### **USER MANUAL**

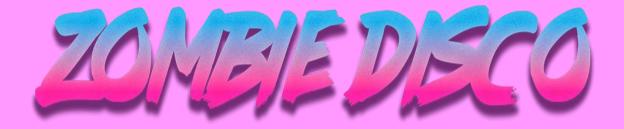

An AmstradCPC game made by PandemixStudio to participate in the CPC Retrodev 2022

### **DESCRIPTION**

This game was made to participate in the CPC Retrodev 2022, and it is our first game for the Amstrad CPC computer.

You play as Disco Mike, who was having fun in the best disco of the city, when suddenly some zombies joined the party! Disco Mike won't let anyone ruin his night, even if they are zombies, so grab your vinyls, step on the dance floor and show them the moves.

To progress in the game, you will have to defeat rounds of dancing zombies by throwing vinyls at them, once you finish them all, you will step on to the next level.

### **HOW TO PLAY**

This is an Amstrad CPC videogame. You can play it in a real CPC computer or using an emulator. We recommend Retro Virtual Machine (RVM) and Winape. Download the CDT file and run it to play.

### **OBJECTIVES**

Your main objective in the game is to survive the highest number of rounds while you kill every zombie that gets in your way. Each time you kill a zombie, your score will be increased so try and get to the highest round.

# **CONTROLS**

You can move Disco Mike all over the dance floor and you can also throw vinyls at the zombies using your keayboard ori f you want, you can also play with the joystick.

#### **KEYBOARD CONTROLS**

• O: Left

• P: Right

• Q: Up

• A: Down

Space: Throw vinyl

#### **JOYSTICK CONTROLS**

- Left
- Right
- Up
- Down
- Fire 1: Throw vinyl

### **SCORE**

Each time you kill a zombie your score will increase, and every time you end a game it will be displayed in the game over screen.

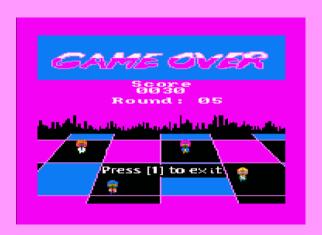

### **AUTHORS AND LICENSES**

This game was made by the PandemixStudio team:

- Ángel Robles González
- Christian José Mira Castelló
- David Costa Blanco

To make this game possible we used the following software:

- Visual Studio Code | Text editor for coding
- <u>CPCTelera</u> | Amstrad CPC game engine for C and assembly developments
- Arkos Tracker | Music and VFX composing tool
- Tiled | 2D level editor
- **GIMP** | Sprite design

# **INSTALL INSTRUCTIONS**

How to run the game in a real Amstrad CPC
Load the cassette into the device, then type
RUN"[ENTER] press play, then any key.
How to run the game using an emulator
You can play the game using any AmstradCPC emulator
(WinAPE, RetroVirtualMachine...). Load the file
ZombieDisco.cdt into the emulator, then type RUN" and press ENTER.

## **GESTURES**

As CPCRetroDev 2022 was celebrating it's 10th anniversary, we included a little easter egg as a reference to Lárcena's Legacy in the game. One of the enemies is very similar to the **promotor**, a character of the game.

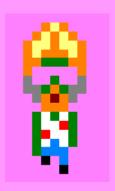